# **SAP – Frequently Used Buttons – Quick Reference**

*Note:* Keyboard shortcuts for the same buttons may be different depending on the SAP screen you are using.

#### Keyboard<br>Shortcut Keyboard<br>Shortcut Keyboard<br>Shortcut Button Description Button Description Button Description Enter key Enter/Continue Ctrl P Print Print Page Down Next page Ø Ctrl S Save to 間 Ctrl F Find **Ctrl Page Down Last page** g database ◎ F3 Back **CH** Ctrl G Continue F1 Help 9 Search (Mac only) ◎ Shift F3 Exit system Ctrl Page Up First page None Create new ซ **Signal** task session (PC only) F12 Cancel **Page Up** Previous page t. Alt 12 Customize Ø, local layout (PC only)

#### Standard Toolbar Buttons

# Application Toolbar and Screen Buttons

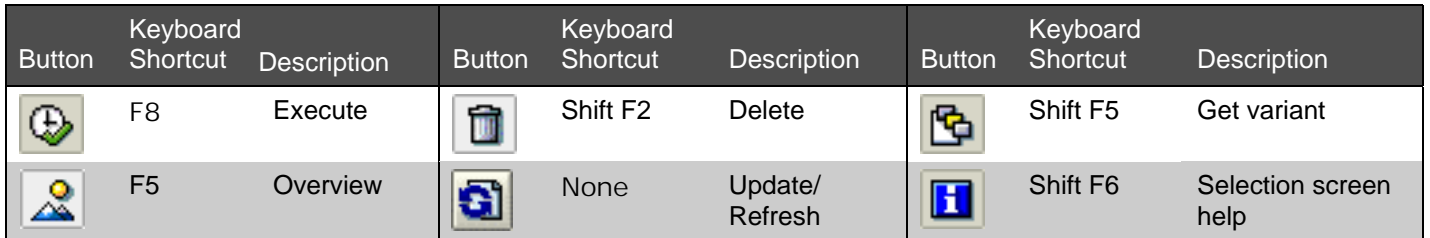

### Navigation Buttons

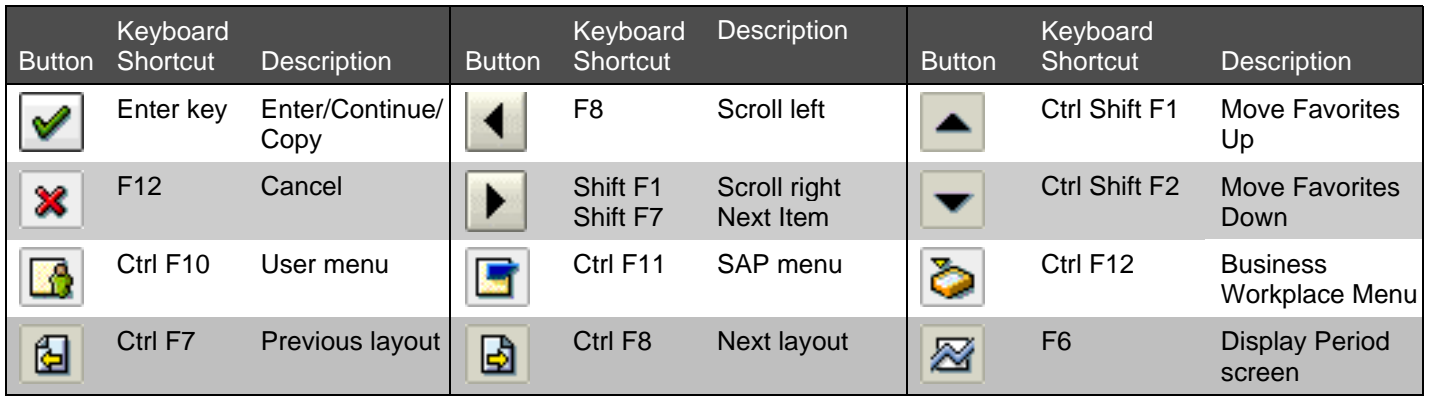

### Matchcode Buttons

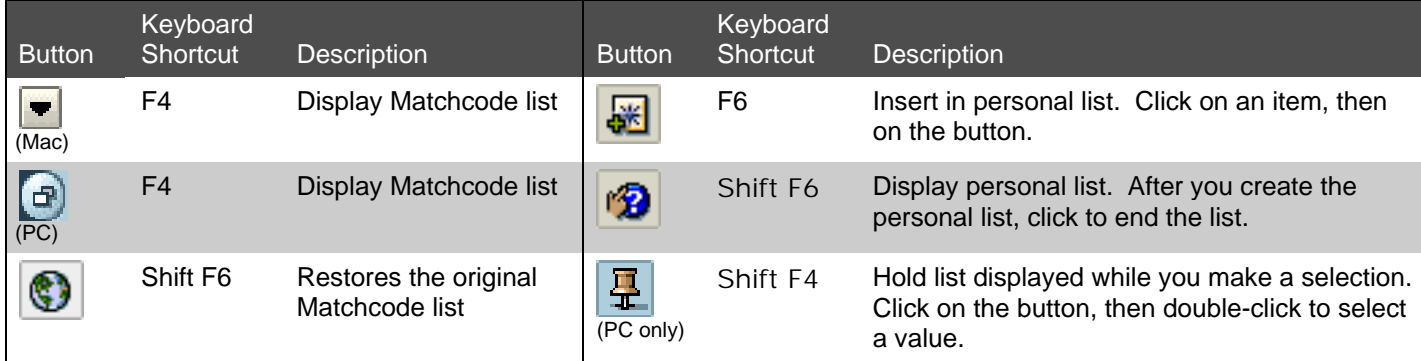

# Working with Data

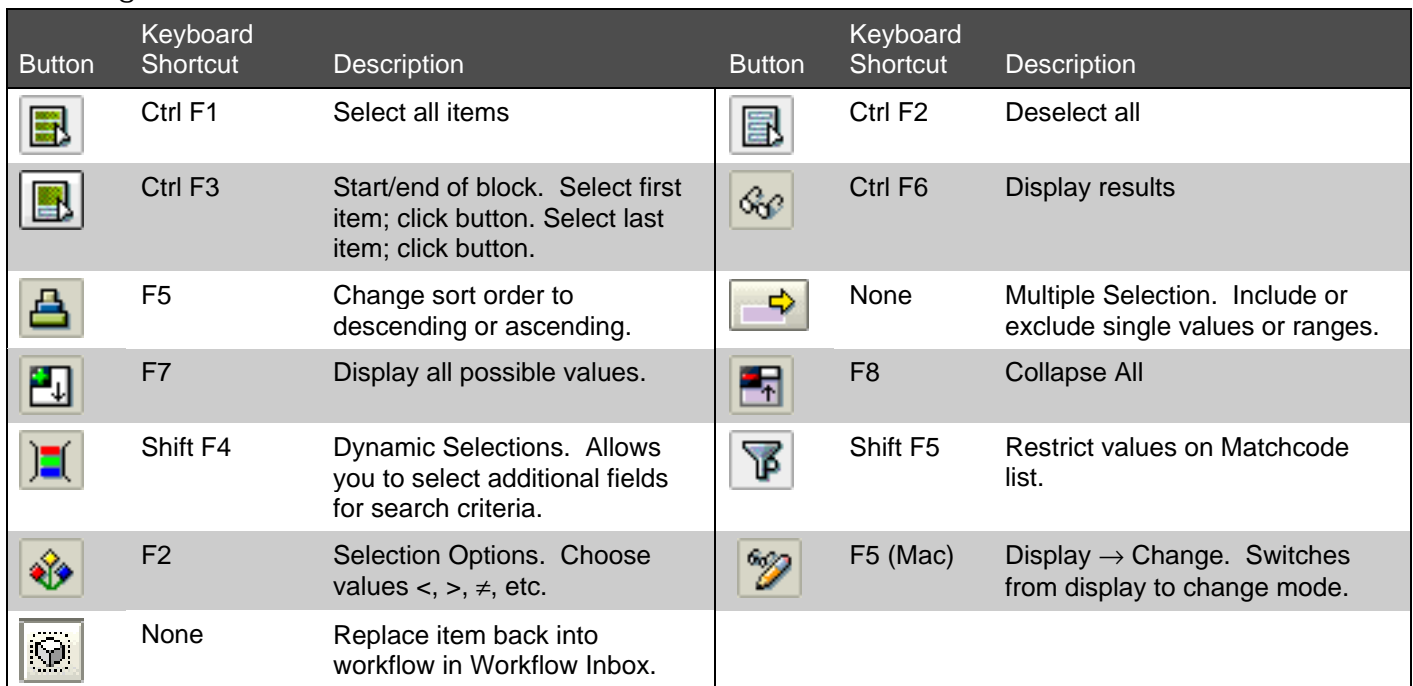

# **Transactions**

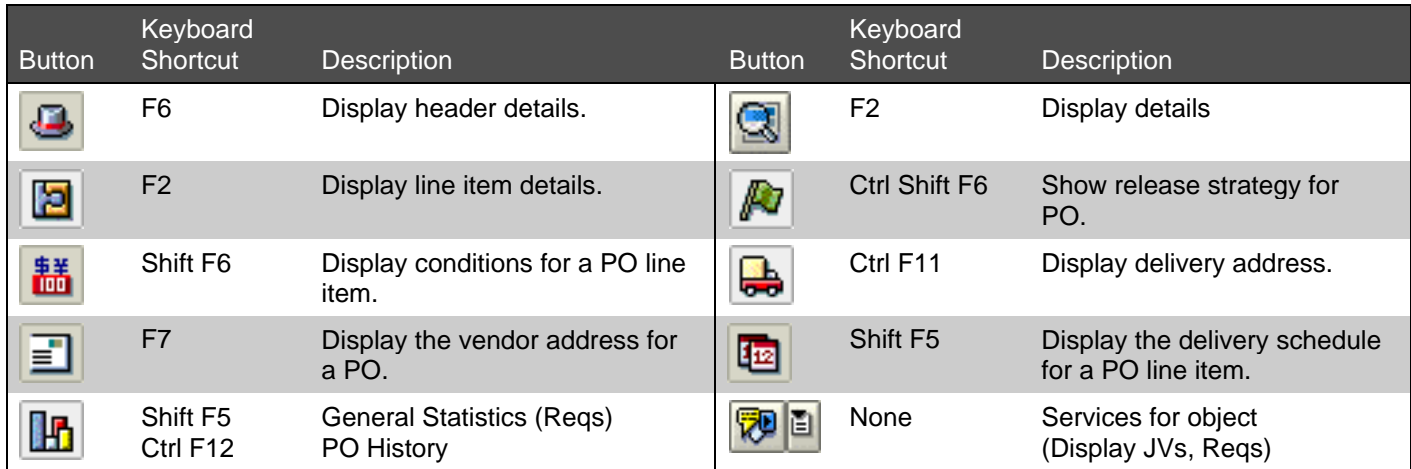

### Text

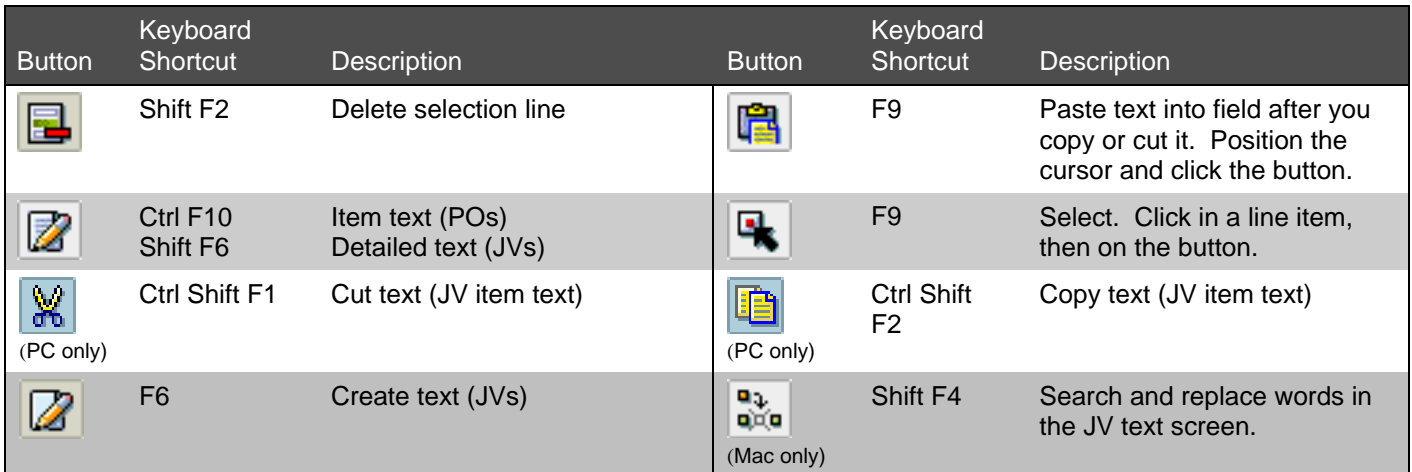